## **Learning to see with MC48**

A picture is worth a thousand words, and there are a number of MC screens that feature graphing capabilities, and can certainly cause long conversations. One of my favorites is MC48. I use this Tcode ALL the time when problem solving.

To use it, type in the Tcode and populate the plant and one or more part numbers.

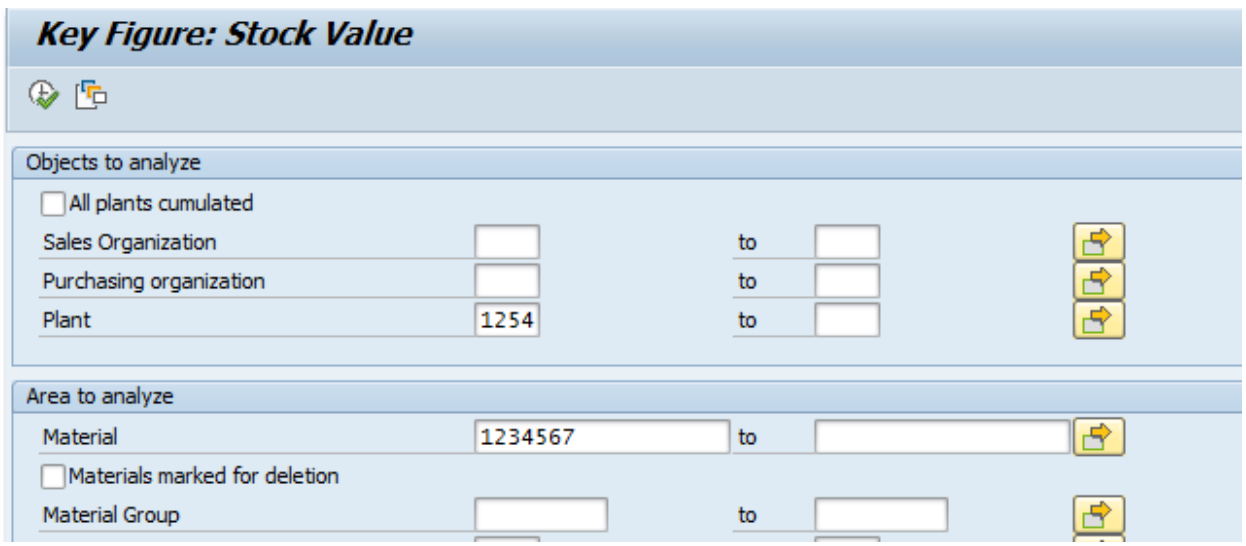

This should bring you here. Next, single click in the blue field with the part number in it, and then go to the detail display button.

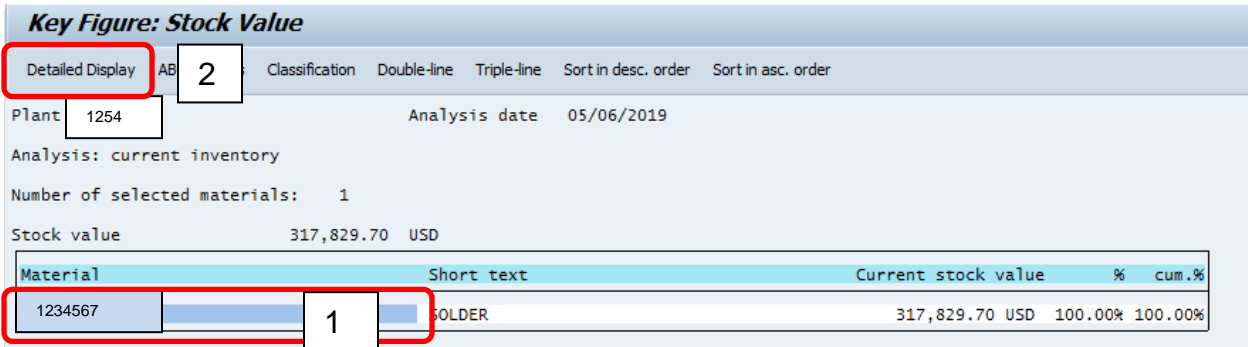

That will take you here where you select stock level and execute.

## SubmitAndPray.com

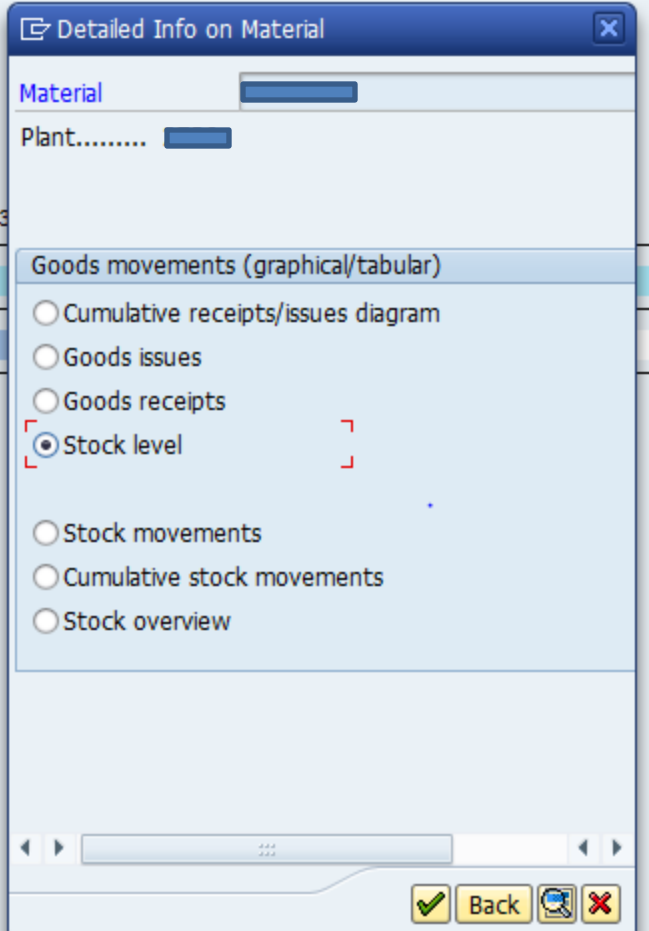

And that brings you here. What this screen shot tells you is you on hand stock level over a range of time, up to three years. And that can tell you quite a bit.

I added the yellow lines to show you that the slope of the consumption is always the same. That means it is an "X" part. I can also tell I am using about 10,000 to 15,000 units a month by looking at the change in stock over that period.

With the blue lines I added, I can see we always replenish about one month's worth at a time.

From the white line, I can see we never go below 10,000 units in stock.

## SubmitAndPray.com

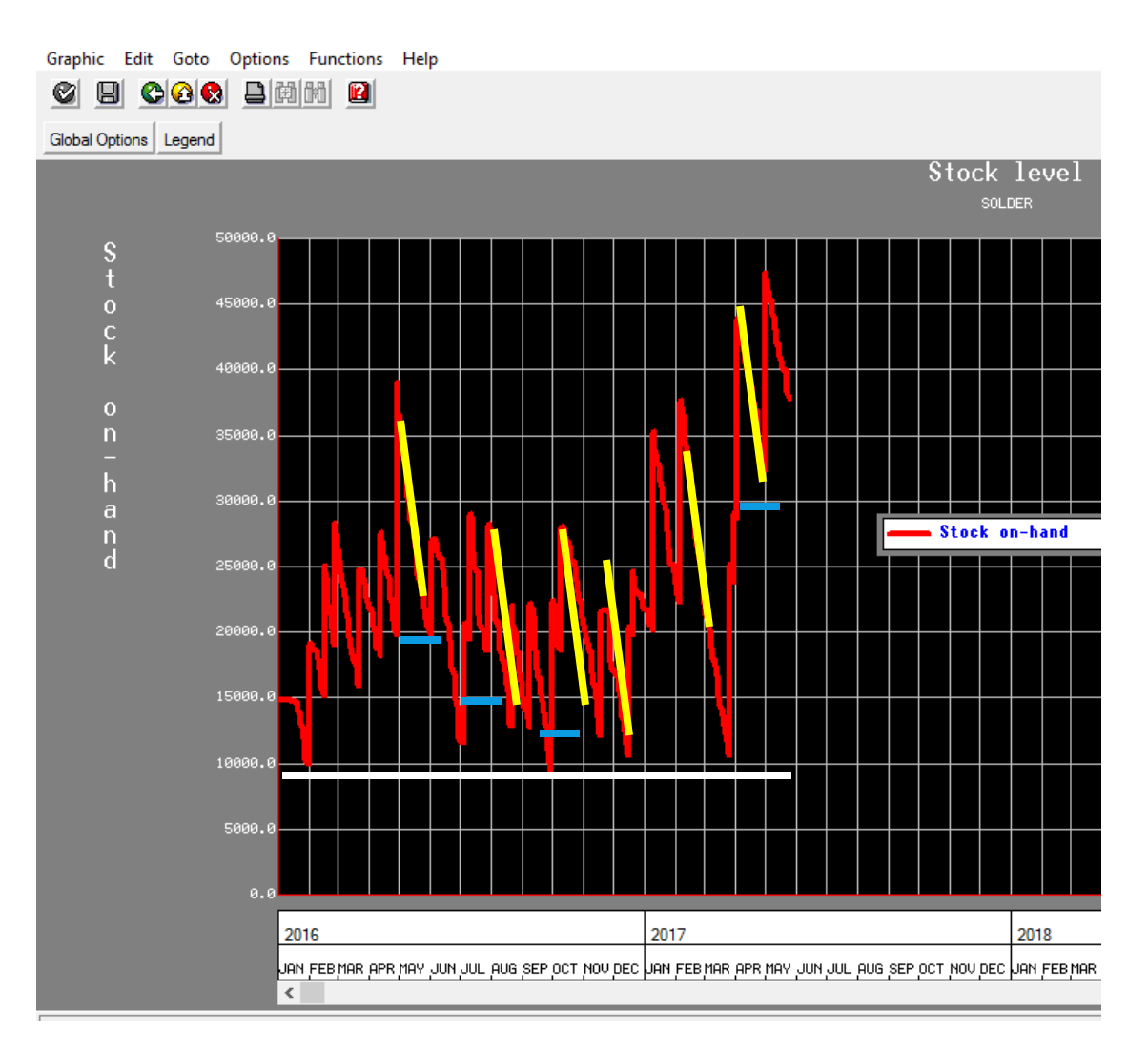

What I cannot figure out from this is what changed from 2016, where there was an extended period where the inventory levels were repeatable with the smallest variation, to 2017 where the inventory started to increase?

## SubmitAndPray.com

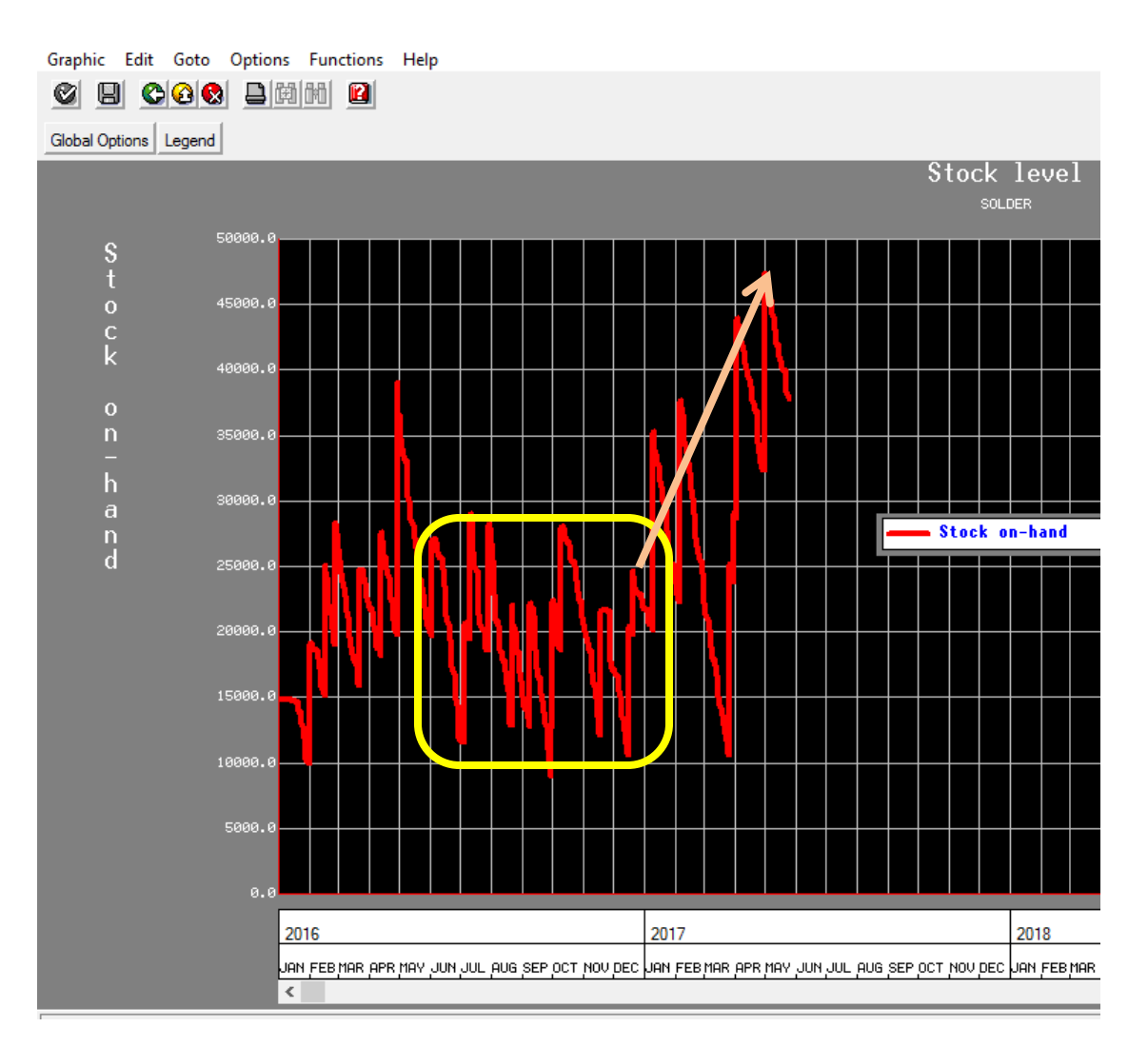

Typically I would review the materials master for buffer changes, but I found a note in MD04 that told me what I needed to know.

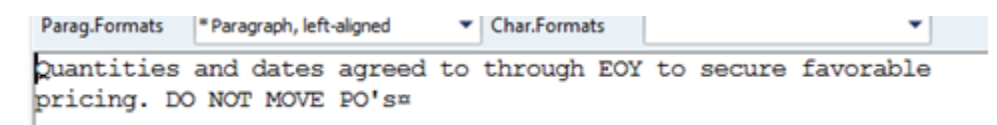

I always use this on any part number where I have issues. It helps me start to walk through the history, and start to see when changes occurred. See my short article "Investigating a Materials Behavior in SAP" to see other tips.